# **Part 1 Objectives**:

- **1)** Find the motherboard manuals for your Student PC and download them to your folder on the server.
- **2)** Download a file compression utility for use on the Dell GX400.

# **Instructions**

For this exercise, you will use the Lab PC.

## **1) Download Motherboard Manuals**

- a) Log in to the network.
- b) Open a browser and go to **http://support.dell.com**
- c) Click on **Product Support** in the navigation section at the top of the page.
- d) Click on **Select Model** button under "Choose a Model" section
- e) Select your Product Model **Desktops**
- f) Select you Product Line **Optiplex**
- g) Select your Product Model **GX400**
- h) Confirm your selection by clicking on the Confirm button.
	- **i)** You have selected **Optiplex GX400**
- i) Click on **Manuals** link to the right of the image of the back of the PC.
- j) Click on **English**
	- **i)** Click **Download** User's Guide
		- **(1) Save A**s GX400 User Guide
		- **(2) Save to your flash drive OR**
		- **(3) Save In:** My Documents
	- **ii)** Click **Download** Service Manual
		- **(1) Save As** GX400 Service Manual
		- **(2) Save to your flash drive OR**
		- **(3) Save In:** My Documents
- k) **Click** on PDF Documents
	- i) **Right-click** on the **Setup and Quick Referene Guide** link
	- ii) **Save Target As:** GX400 Quick Reference
		- **(1) Save to your flash drive OR**
		- **(2) Save In:** My Documents

## **2) Download File Compression Utility**

- a) From your browser go to http://download.cnet.com
- b) In the search box at the top type "**winrar**" and hit ENTER
- c) Click on the link: WinRAR (32-bit) 3.90
- d) Click **Download Now (1.31MB)**
	- **i) Save to your flash drive OR**
	- **ii) Save In:** My Documents

**ELEC 88.81 Lab 1 Part 2 Collect Information about Dell GX400** 

**Evaluate Student PC Student Name:\_\_\_\_\_\_\_\_\_\_\_\_\_\_\_\_\_\_\_\_\_\_\_\_**

**Computer Name: Student PC - \_\_\_\_\_\_\_\_\_** 

#### **Part 2 Objectives:**

**1)** Evaluate a PC by using the motherboard manual and observation to gather information.

**Directions:** In this exercise, you will need to use both the Lab computer and the Student PC. Some of the information is available in the Users Guide. The rest of the information will be gained by observation.

### **Table 1 Information from the Motherboard Manual**

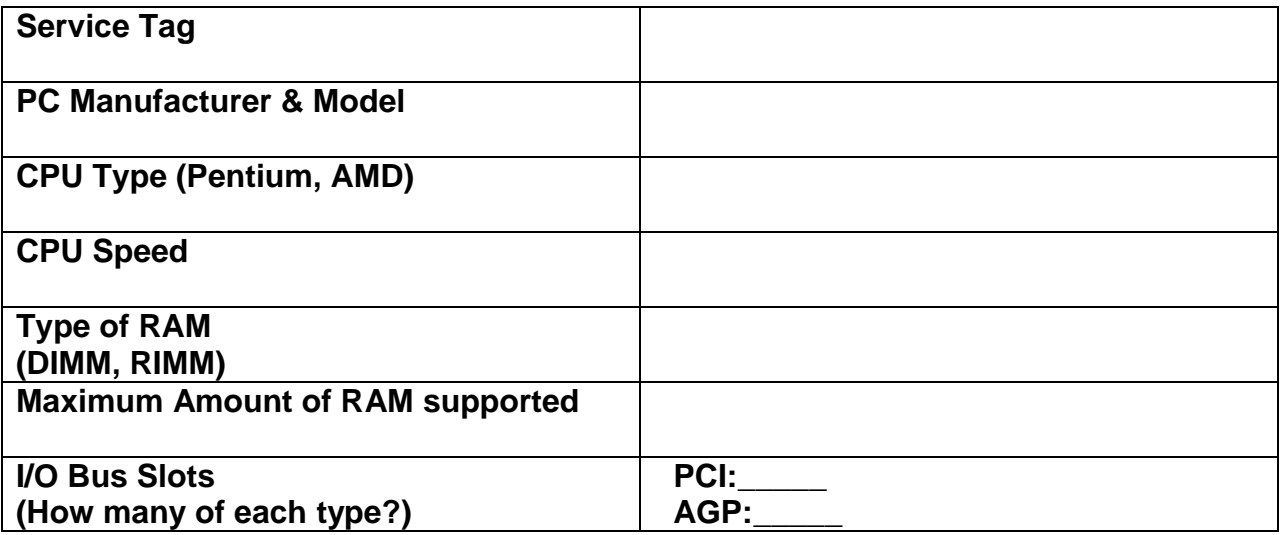

#### **Table 2 Information from Observation**

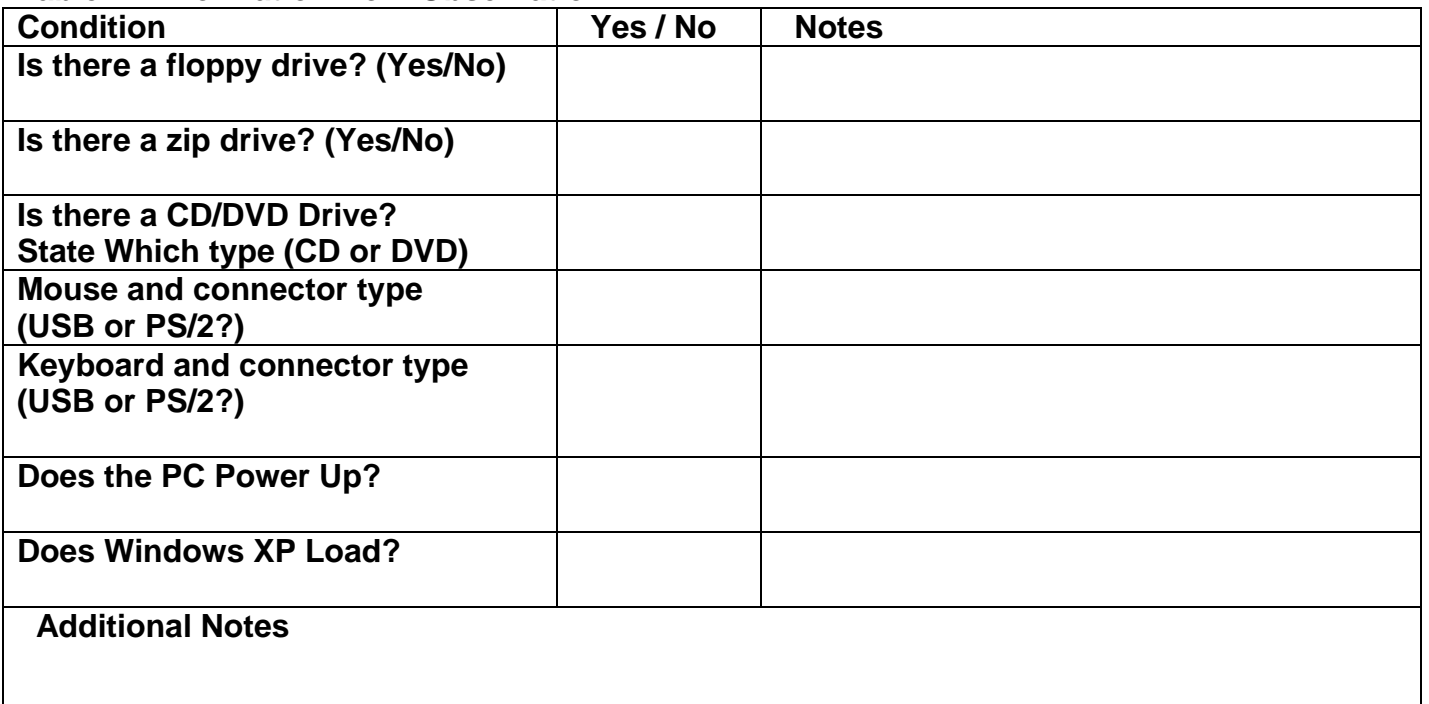